# **BAB IV PENGUJIAN DAN ANALISA HASIL PENGUJIAN**

Pada bab ini akan dibahas mengenai pengujian sistem pengendalian gerak meja kerja mesin frais dalam arah sumbu-x menggunakan software Visual Basic 6.0 dan analisa hasil pengujian pengendalian gerak meja kerja mesin frais menggunakan komunikasi serial antara mikrokontroler dengan komputer.

# **4.1 Pengujian Program Pengendalian Gerak Meja Kerja Mesin Frais dalam Arah Sumbu x**

Program pengendali gerak meja kerja mesin frais dalam arah sumbu-x dibuat dengan menggunakan aplikasi visual basic 6.0 pada komputer. Urutan untuk menggerakkan meja kerja mesin frais dalam arah sumbu-x dilakukan dengan cara memasukkan data jumlah step dan data delay pada *textbox* yang disimpan pada *listbox*. Data yang disimpan pada *listbox* kemudian dikirimkan oleh komputer ke mikrokontroller secara satu persatu dan berurutan menggunakan komunikasi serial.

Pada form pengendalian meja kerja mesin frais dalam arah sumbu-x terdapat tujuh *commandbutton* untuk fungsi gerakan, satu *listbox* untuk menampilkan urutan data jumlah step dan delay untuk menggerakkan meja kerja mesin frais dalam arah sumbu-x, dua *textbox* untuk memasukkan data jumlah step dan delay serta memeriksa port komunikasi serial yang digunakan. Tampilan *form* pengendalian gerak meja kerja mesin frais dalam arah sumbu-x dapat dilihat pada gambar 4.1.

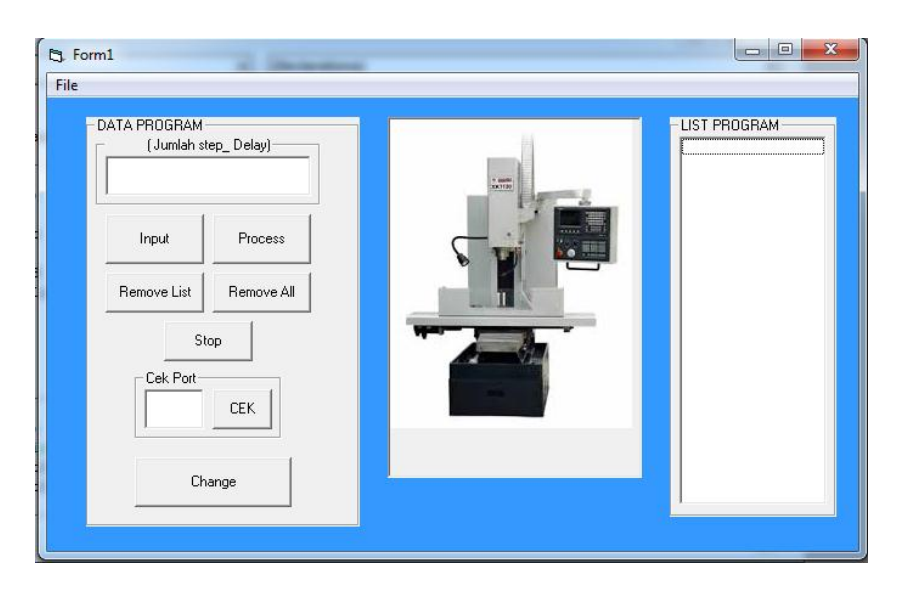

Gambar 4.1 Tampilan form pengendalian gerak meja kerja mesin frais dalam arah sumbu-x pada visual basic 6.0

Pengujian ini bertujuan untuk memastikan apakah sistem kendali meja kerja mesin frais dalam arah sumbu-x yang telah dibuat dapat bekerja sesuai dengan tujuan pembuatan. Tombol pengujian untuk pengendalian gerak meja kerja mesin frais dalam arah sumbu-x yang digunakan antara lain tombol *input*, tombol *change*, tombol *remove list*, tombol *remove all*, tombol *cek*, tombol *process*, dan tombol *stop*.

### **4.1.1 Pengujian Tombol Input**

Tombol input berfungsi untuk menambah data jumlah step dan delay pada *textbox*. Data yang ditambahkan pada *listbox* terlebih dahulu ditulis pada *Text1.Text* kemudian disimpan pada *listbox* menggunakan tombol "Input Data". Tampilan pengujian tombol *"*Input Data" pada *form* dapat dilihat pada gambar 4.2.

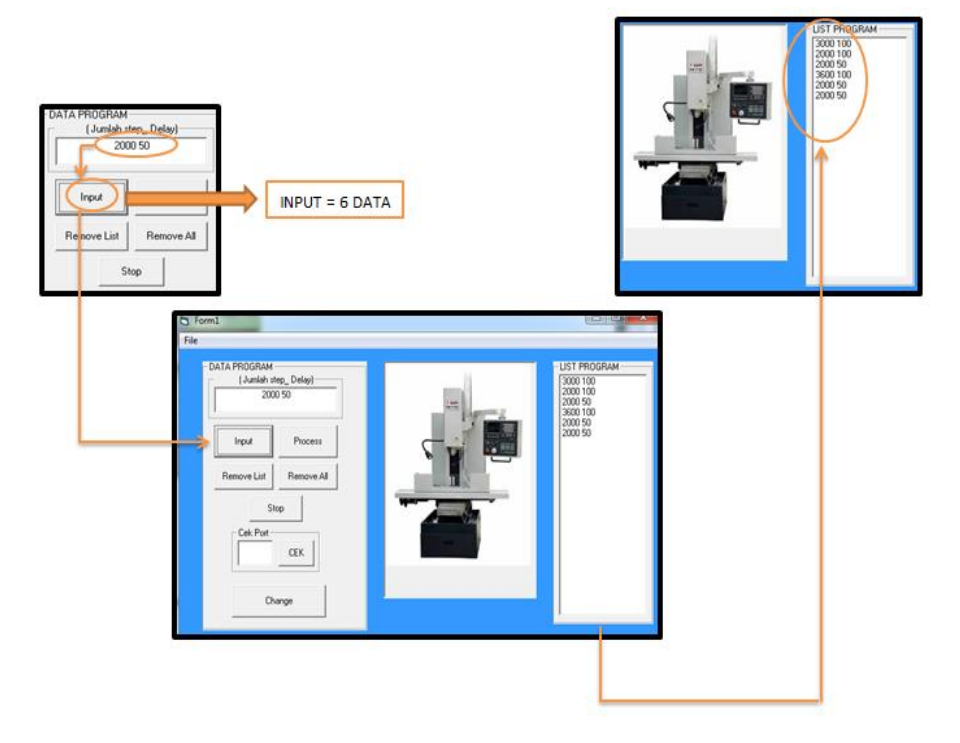

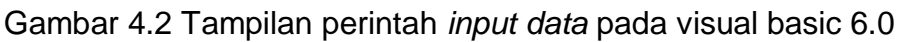

## **4.1.2 Pengujian Tombol** *Remove List*

Tombol *Remove List* berfungsi untuk menghapus data yang ada pada *listbox list1* secara satu-persatu. Pengujian tombol *remove list* dilakukan dengan cara memilih salah satu data di *listbox list1*. Data yang dipilih pada *listbox list1* akan berkurang jumlahnya sebanyak satu setiap tombol "remove list" di-klik karena terhapus. Tampilan pengujian tombol *remove list* dapat dilihat pada gambar 4.3.

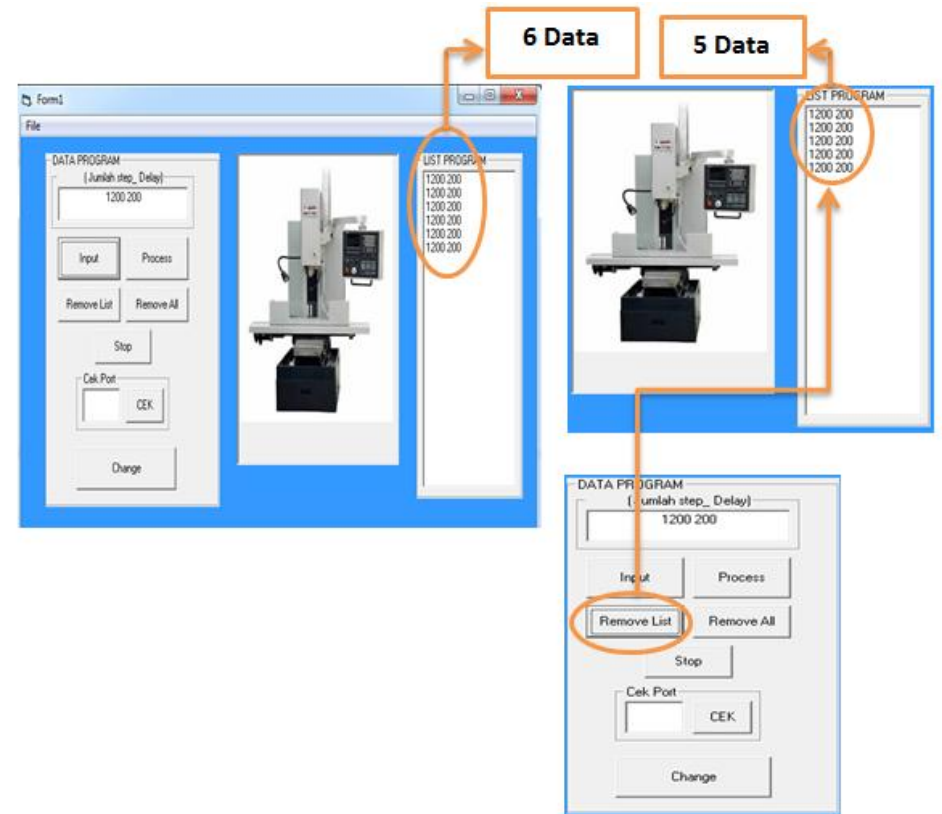

Gambar 4.3 Tampilan pengujian tombol *remove list* pada visual basic 6.0

### **4.1.3 Pengujian Tombol** *Remove All*

Tombol *remove all* berfungsi untuk mengapus semua data gerakan motor servo ac yang ada pada *listbox list1*. Pengujian tombol *remove all* dilakukan dengan cara meng-klik tombol *remove all*. Ketika tombol *remove all* di-klik, semua data yang telah disimpan pada *listbox List1* akan terhapus. Tampilan pengujian tombol *remove all* dapat dilihat pada gambar 4.4.

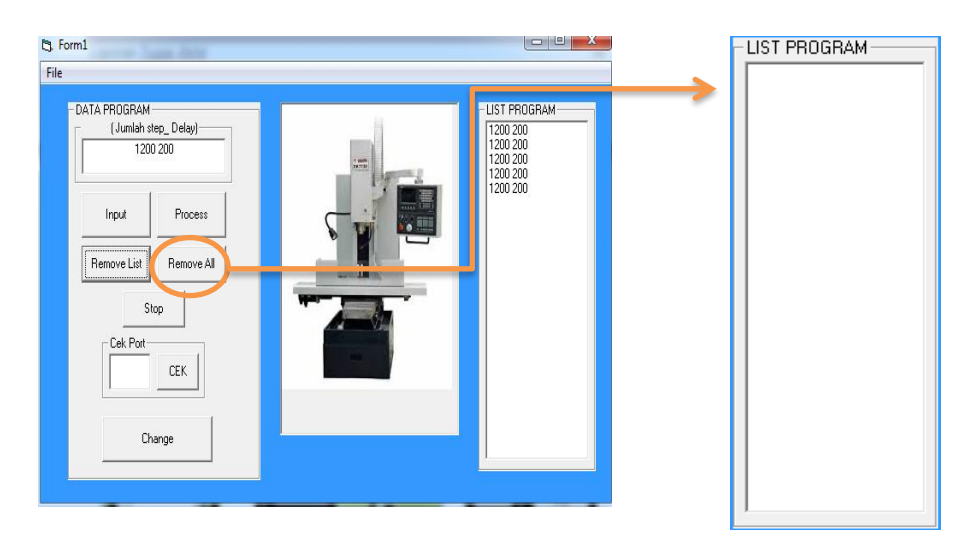

Gambar 4.4 Tampilan perintah *remove all* pada visual basic 6.0

### **4.1.4 Pengujian Tombol Stop**

Tombol *stop* berfungsi untuk menghentikan program yang sedang dikerjakan oleh komputer. Pengujian tombol *stop* dilakukan dengan cara menekan tombol "*stop*" pada *form* sehingga program pengendalian gerak meja kerja mesin frais dalam arah sumbu-x berhenti. Tampilan pengujian tombol *stop* dapat dilihat pada gambar 4.5.

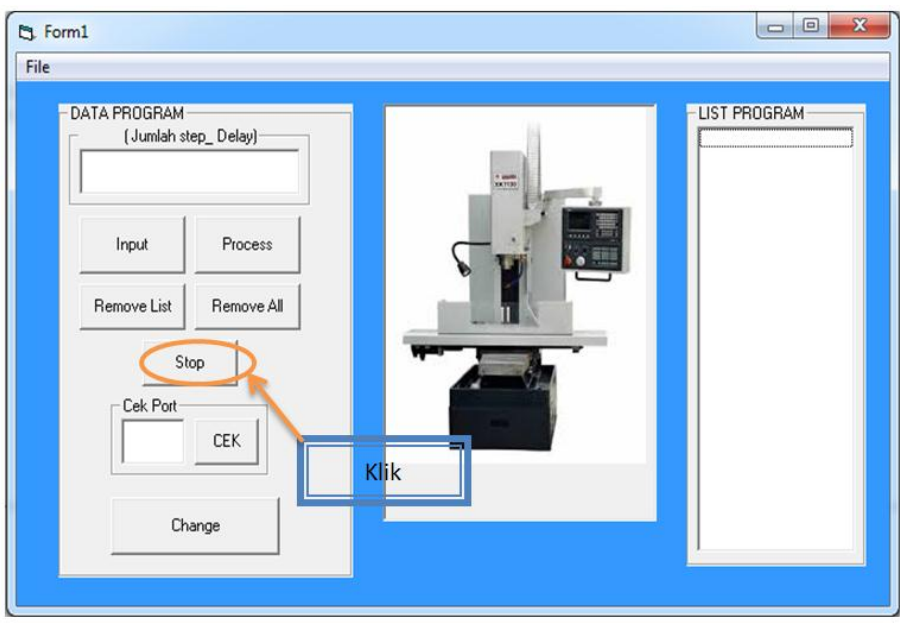

Gambar 4.5 Tampilan perintah *stop* pada visual basic 6.0

# **4.1.5 Pengujian Tombol** *Cek*

Tombol "*Cek"* berfungsi untuk memeriksa "*comm port"* komunikasi serial yang digunakan. Pengujian tombol "*cek"* dilakukan dengan cara memasukkan data berupa angka pada "*textbox (Text2.text)"*. Jika "*comm port"* yang digunakan sebagai jalur komunikasi serial sudah benar maka pada saat tombol "*cek"* di-klik tidak akan muncul tulisan "*Sorry BOS PORT yang anda masukan salah, silahkan coba lagi*" pada "*form1"*. Jika "*comm port"* yang digunakan sebagai jalur komunikasi serial salah maka pada saat tombol "*cek"* di-klik akan muncul tulisan "*Sorry BOS PORT yang anda masukan salah, silahkan coba lagi*". Tampilan pengujian tombol *cek* dapat dilihat pada gambar 4.6 dan 4.7.

## **4.1.6 Pengujian Tombol Process**

Tombol "*process*" berfungsi untuk mengirimkan langkah-langkah gerakan yang terdapat pada *listbox list1* ke mikrokontroller. Jika tombol "*process*" di-klik dan data-data jumlah step dan delay yang dimasukkan pada *listbox list1* sudah lengkap dan benar, maka data jumlah step dan delay dieksekusi dan dikrimkan ke mikrokontroller.

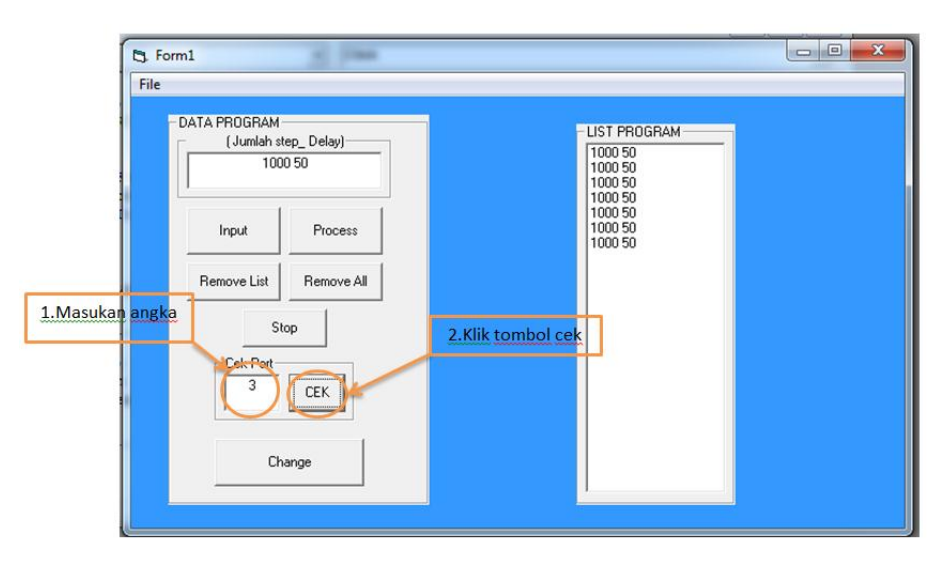

Gambar 4.6 Tampilan pengujian tombol "*cek*" yang *comm portnya* sudah benar pada visual basic 6.0

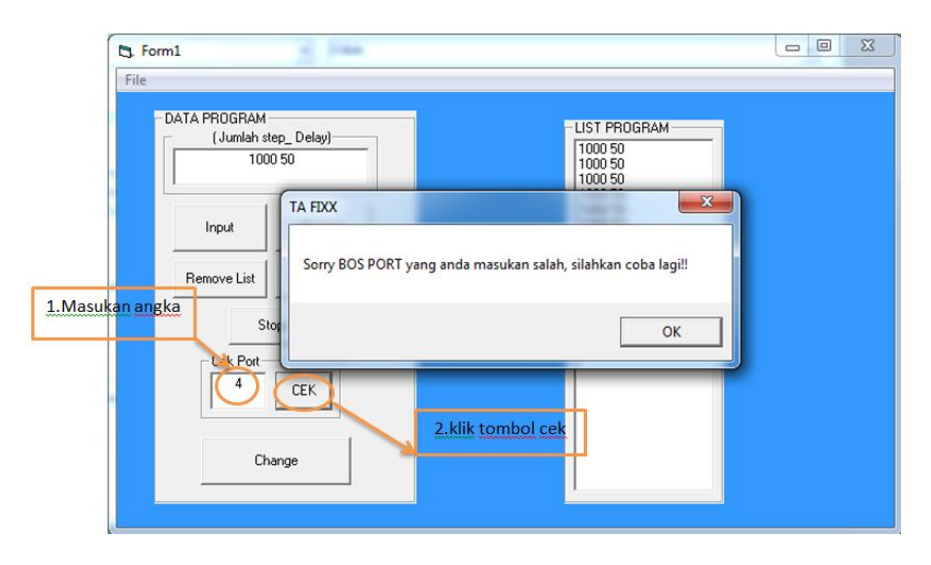

Gambar 4.7 Tampilan pengujian tombol "*cek*" yang *comm portnya* masih salah pada visual basic 6.0

Jika tombol "*process*" ditekan tetapi data-data jumlah step dan delay yang dimasukan tidak lengkap dan tidak benar, maka data jumlah step dan delay tidak dieksekusi dan tidak akan dikirimkan ke mikrokontroller. Tampilan pengujian tombol *"process*" dapat dilihat pada gambar 4.8.

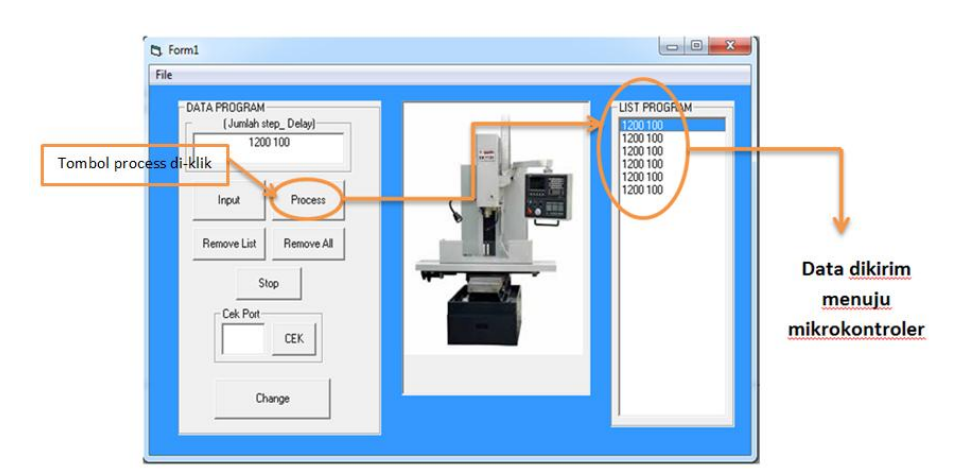

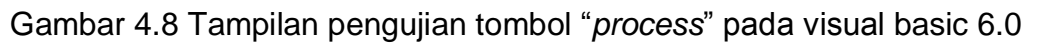

## **4.1.7 Pengujian Tombol Change**

Tombol "*change"* berfungsi untuk mengubah atau mengganti data yang salah yang telah dimasukan pada *listbox list1*. Perintah ini akan dikerjakan apabila tombol "change" di-klik. Pengujian tombol "*change"* dilakukan dengan cara meng-klik data yang salah pada *listbox list1*. Data jumlah step dan delay yang benar dimasukan ke *textbox* (text1.text). Tombol "*change*" kemudian di-klik sehingga data pada *listbox list1* yang salah menjadi benar. Tampilan pengujian tombol "*Change*" dapat dilihat pada gambar 4.9.

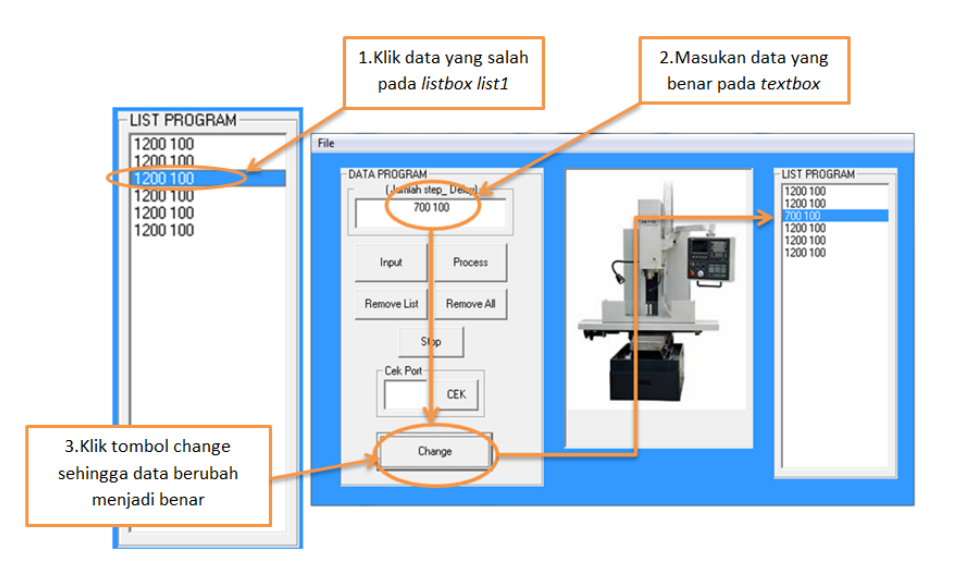

Gambar 4.9 Tampilan pengujian tombol "*change*" pada visual basic 6.0

# **4.2 Pengujian Pengendalian Gerak Meja Kerja Mesin Frais Emco F3 Dalam Arah Sumbu-X**

Pengujian pengendalian gerak meja kerja mesin frais dalam arah sumbu-x dilakukan untuk memastikan apakah sistem kendali meja kerja mesin frais yang telah dibuat dapat bekerja sesuai dengan tujuan pembuatan. Pengujian dilakukan dengan

cara menggerakkan meja kerja mesin frais dalam arah sumbu-x dengan menggunakan motor penggerak servo ac. Jarak pitch *power screw* pada meja kerja mesin frais emco f3 adalah 2.5 mm.

Dari hasil pengujian yang telah dilakukan dapat diperoleh data-data pengujian seperti, jumlah delay minimum yang bisa direspon oleh motor servo ac yaitu sepuluh us (10 *mikrosecond*), kecepatan gerak meja kerja mesin frais dalam arah sumbu X+ dan X- yaitu 1 mm/s dengan delay 1000 us (seribu *microsecond*). Data hasil pengujian yang selengkapnya dapat dilihat pada (tabel 4.1 dan grafik 4.1) dan tabel (4.2 dan grafik 4.2).

Tabel 4.1Data hasil pengujian gerak meja kerja mesin frais dengan jumlah step yang berbeda-beda dan delay yang sama dalam arah sumbu X+

| Dengan jumlah step yang berbeda-beda dan delay yang sama dalam arah sumbu X+ |                                  |                            |                      |                  |                            |             |
|------------------------------------------------------------------------------|----------------------------------|----------------------------|----------------------|------------------|----------------------------|-------------|
| No.                                                                          | Nilai yang diinput               |                            | jarak tempuh<br>(mm) | <b>Waktu (s)</b> | <b>Kecepatan</b><br>(mm/s) | <b>Arah</b> |
|                                                                              | <b>Jumlah step</b><br>(sumbu X+) | <b>Delay</b><br>(Sumbu X+) | (Sumbu X+)           | (Sumbu X+)       | (Sumbu X+)                 | gerakan     |
| $\mathbf{1}$                                                                 | 400                              | 1000                       | 3                    | 3.03             |                            | Kanan       |
| $\overline{2}$                                                               | 600                              | 1000                       | 4                    | 4                |                            | Kanan       |
| $\overline{3}$                                                               | 600                              | 1000                       | 4                    | 3.9              |                            | Kanan       |
| $\overline{4}$                                                               | 1000                             | 1000                       | 6                    | 5.75             |                            | Kanan       |
| 5                                                                            | 1000                             | 1000                       | 6                    | 6.23             |                            | Kanan       |

Grafik 4.1Data hasil pengujian gerak meja kerja mesin frais dengan jumlah step yang berbeda-beda dan delay yang sama dalam arah sumbu X+

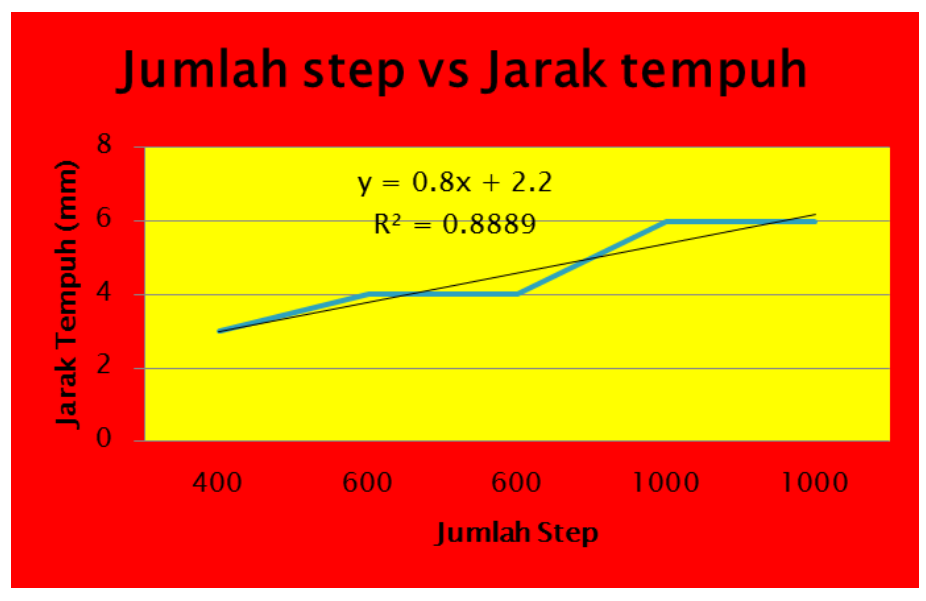

Tabel 4.2Data hasil pengujian gerak meja kerja mesin frais dengan jumlah step yang berbeda-beda dan delay yang sama dalam arah sumbu X-

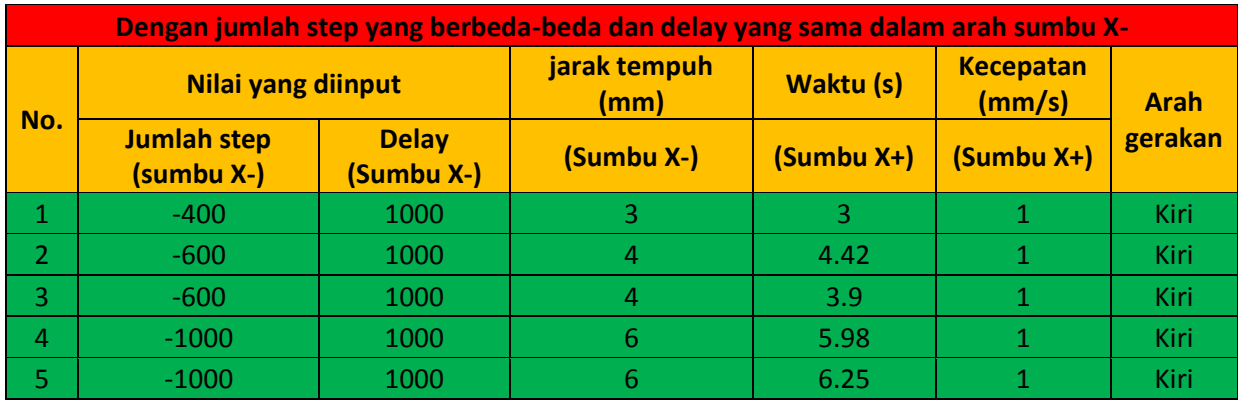

Grafik 4.2Data hasil pengujian gerak meja kerja mesin frais dengan jumlah step yang berbeda-beda dan delay yang sama dalam arah sumbu X-

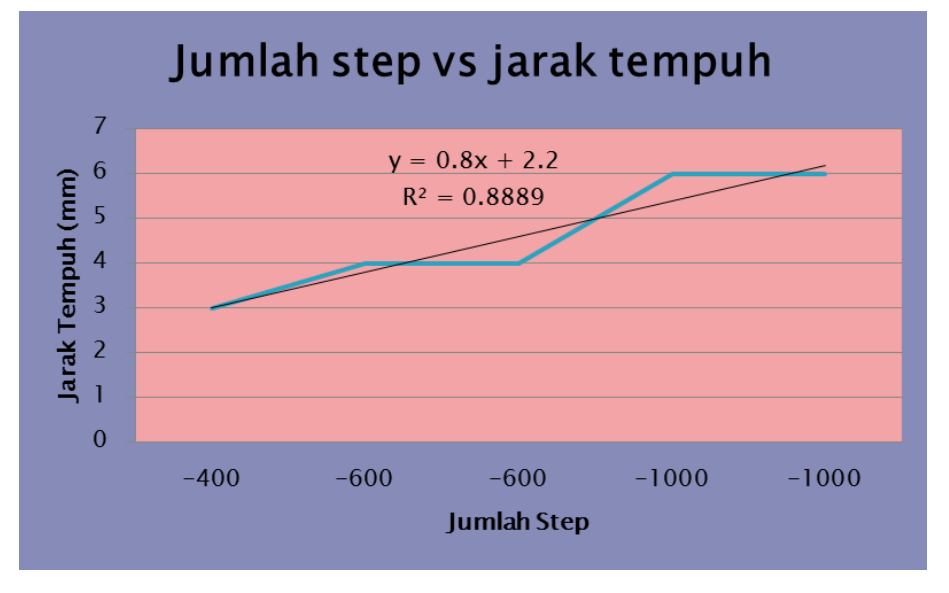

#### **4.3 Analisa Hasil Pengujian**

Dari beberapa pengujian pengendalian gerak meja kerja mesin frais dalam arah sumbu-x yang telah dilakukan diperoleh data analisa dan hasil pengujian sebagai berikut :

- 1. Setiap satu step motor servo ac menghasilkan gerak meja kerja mesin frais 0.8 mm.
- 2. Meja kerja mesin frais emco f3 dapat bergerak dalam arah sumbu X+ dan X-.
- 3. Tombol *input*, *remove list*, *remove all*, *change*, *process*, *stop*, dan *cek* pada program pengendali dapat berfungsi dengan baik sesuai program yang telah dibuat.